## 一、实体财宝

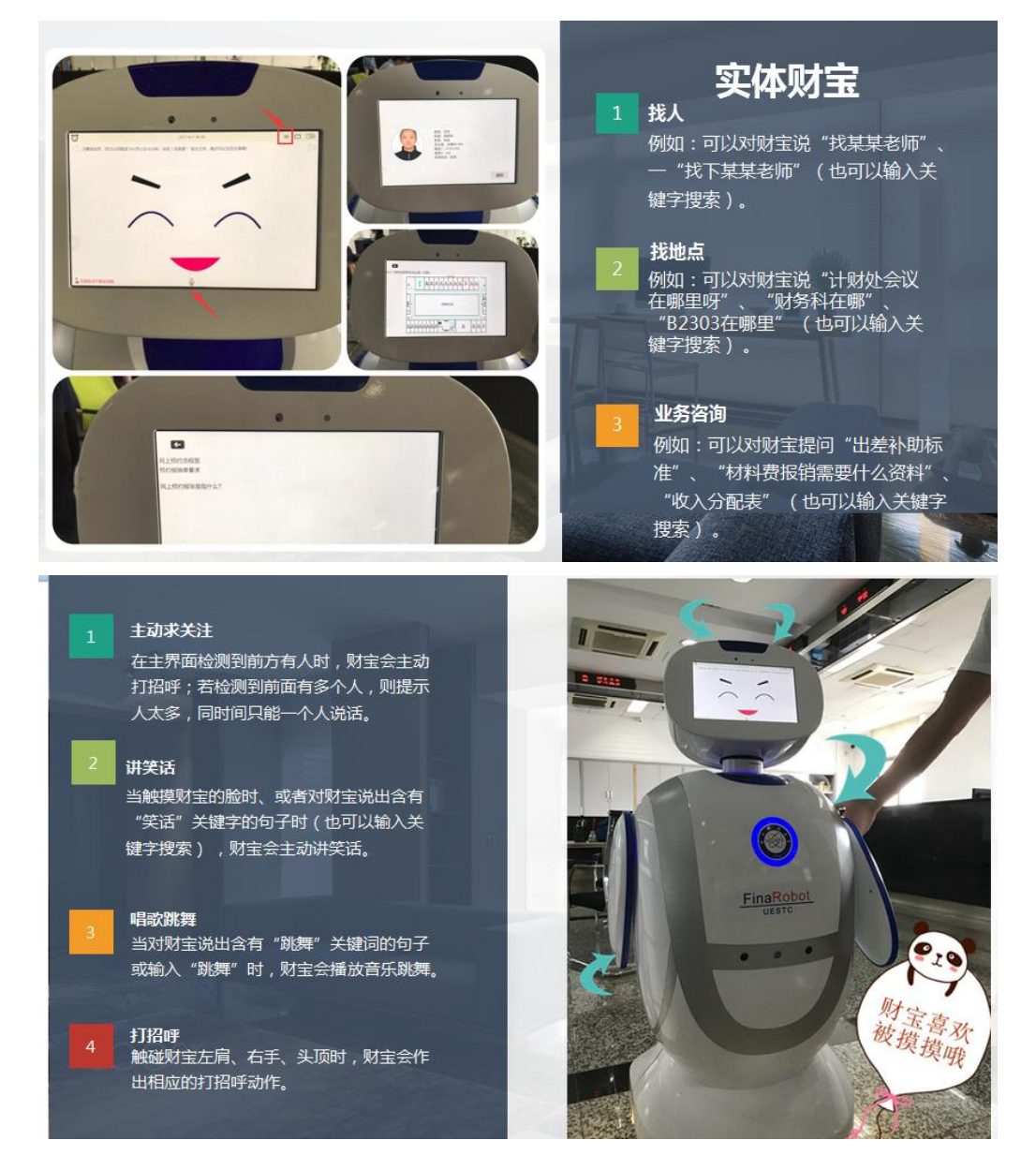

## 二、网页版财宝

首先登录财宝(网页版)的网址 <http://www.cdcb.uestc.edu.cn/> 或者您也可以通过点击计划财务处主页左方的财宝图标轻松登录。

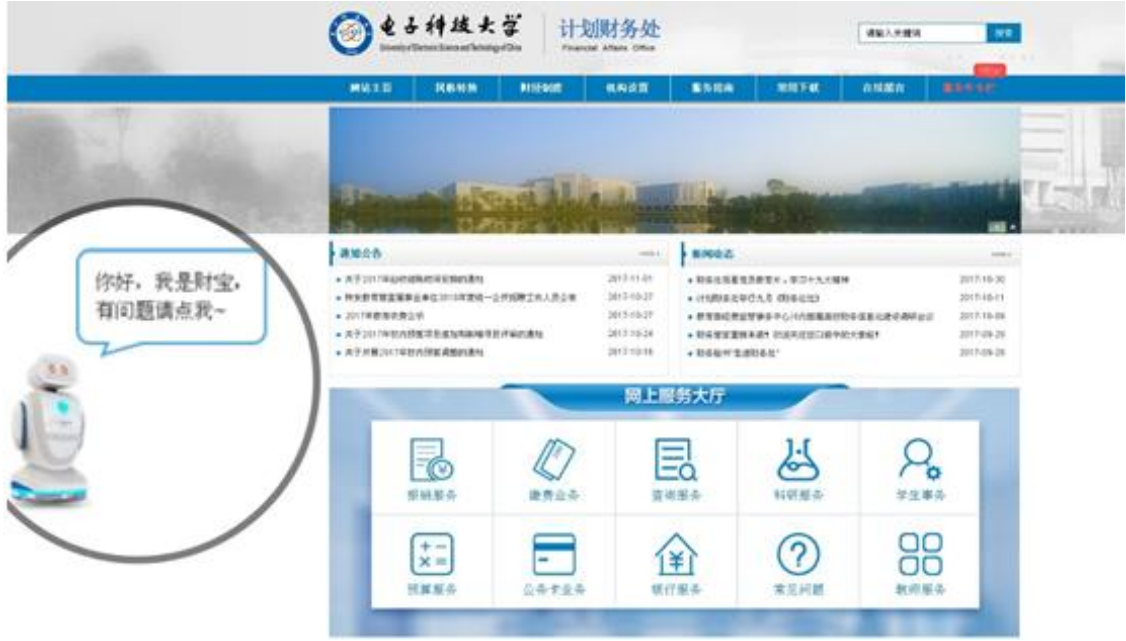

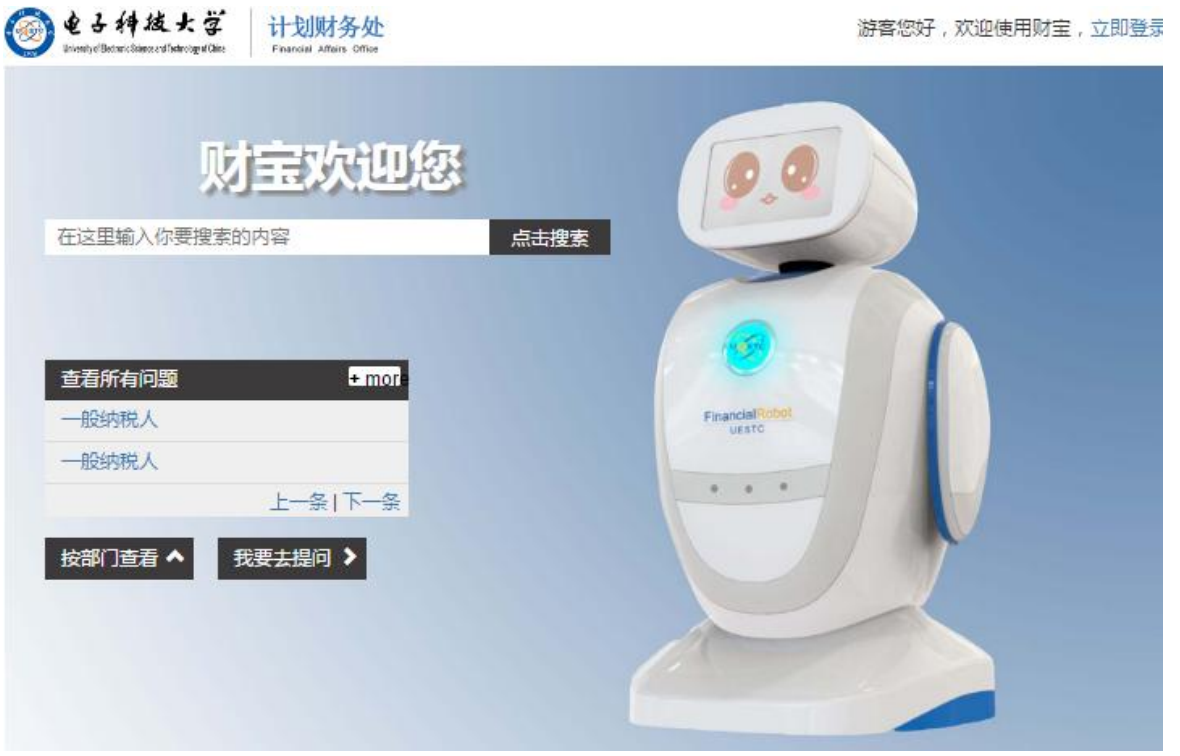

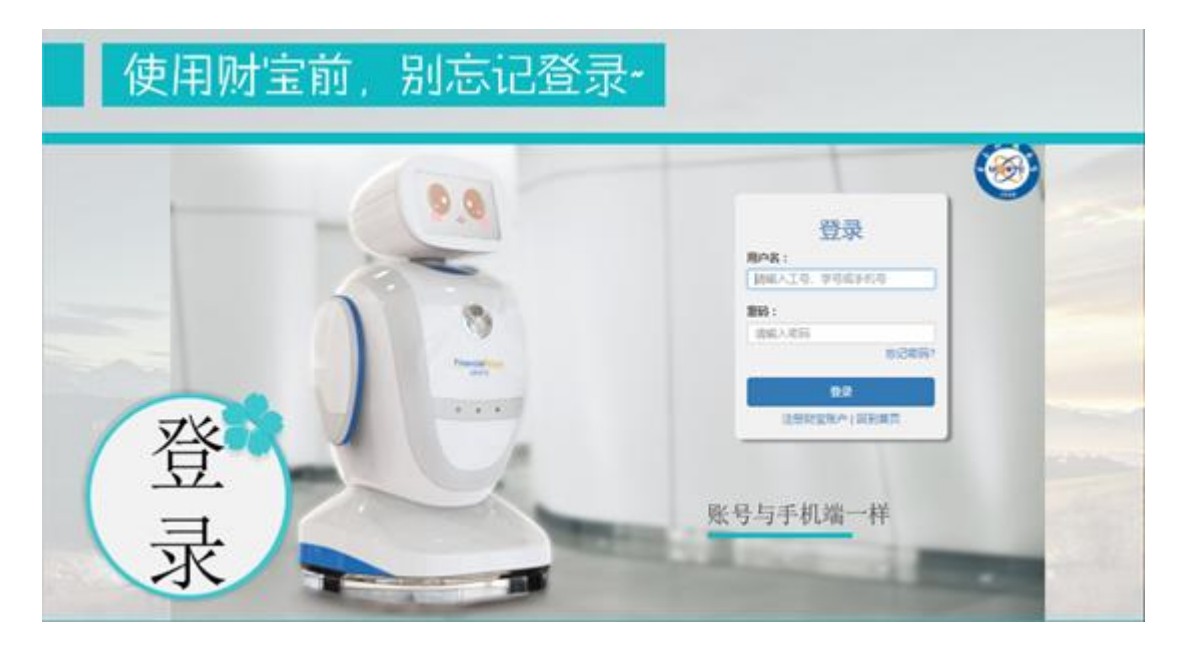

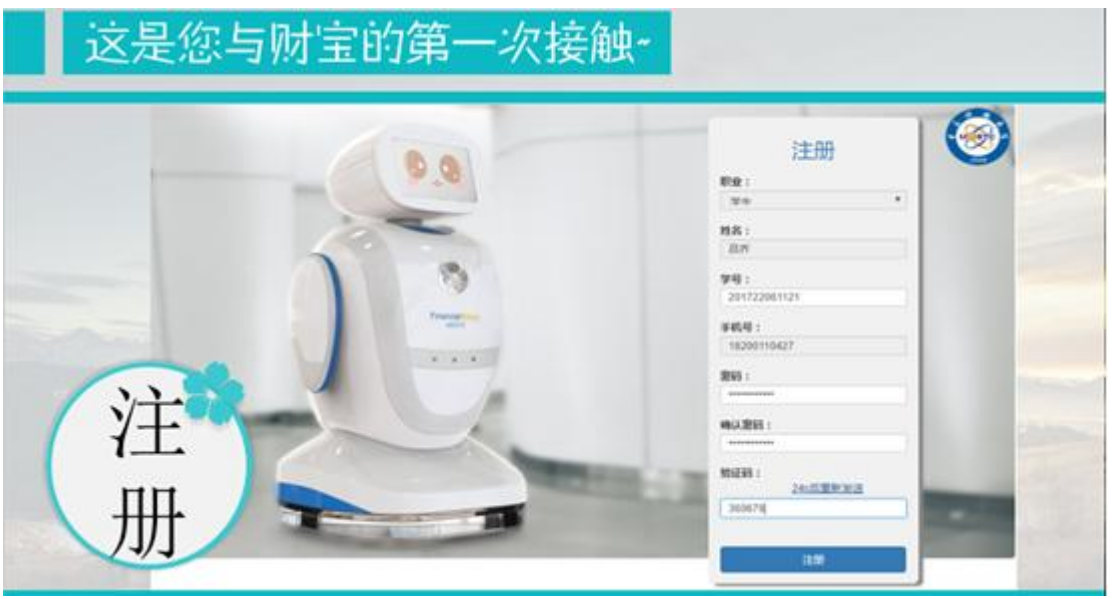

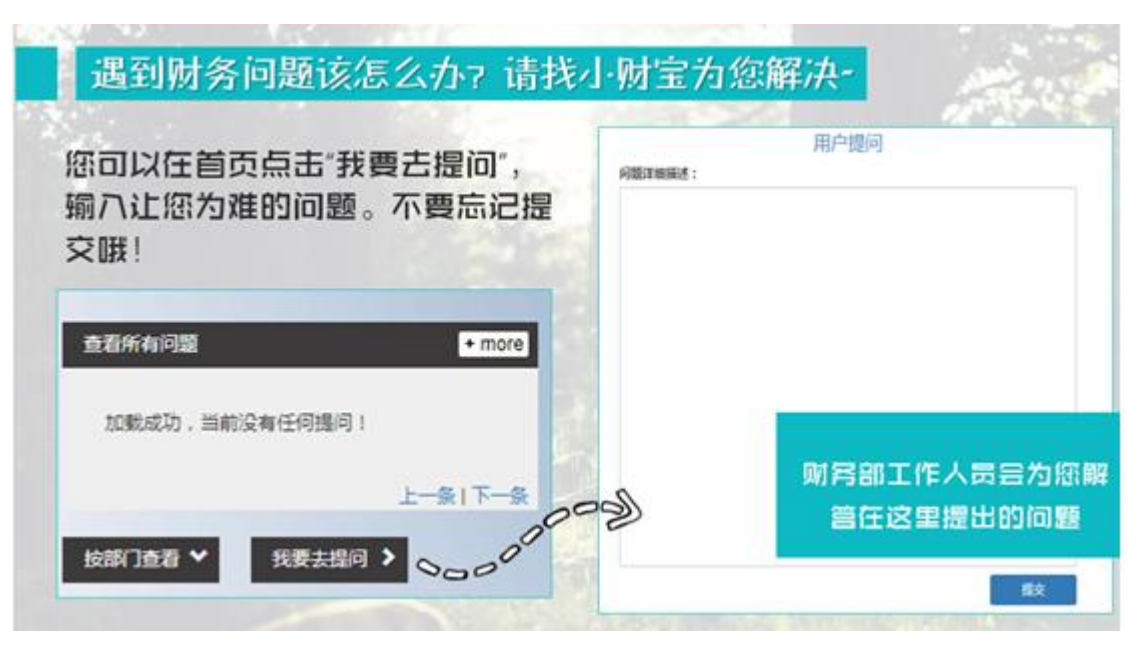

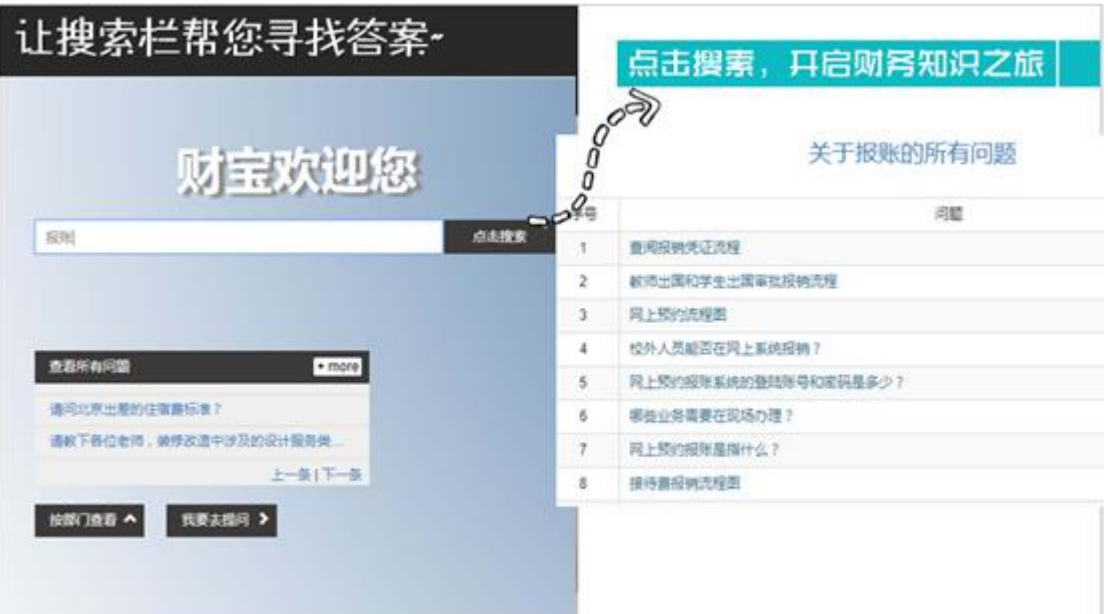

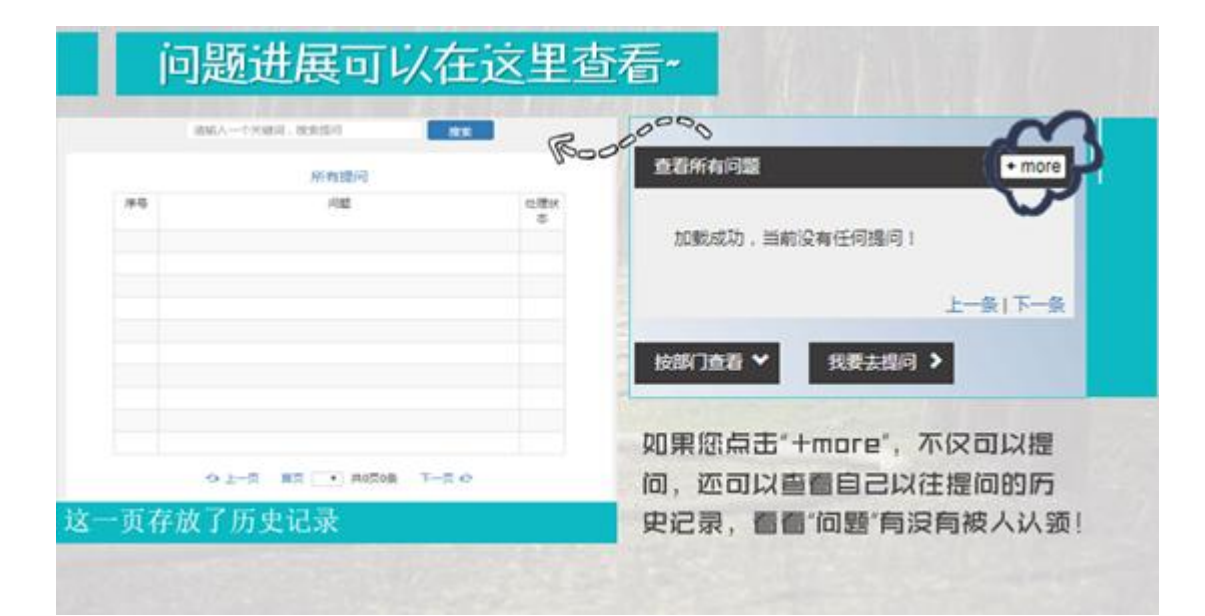

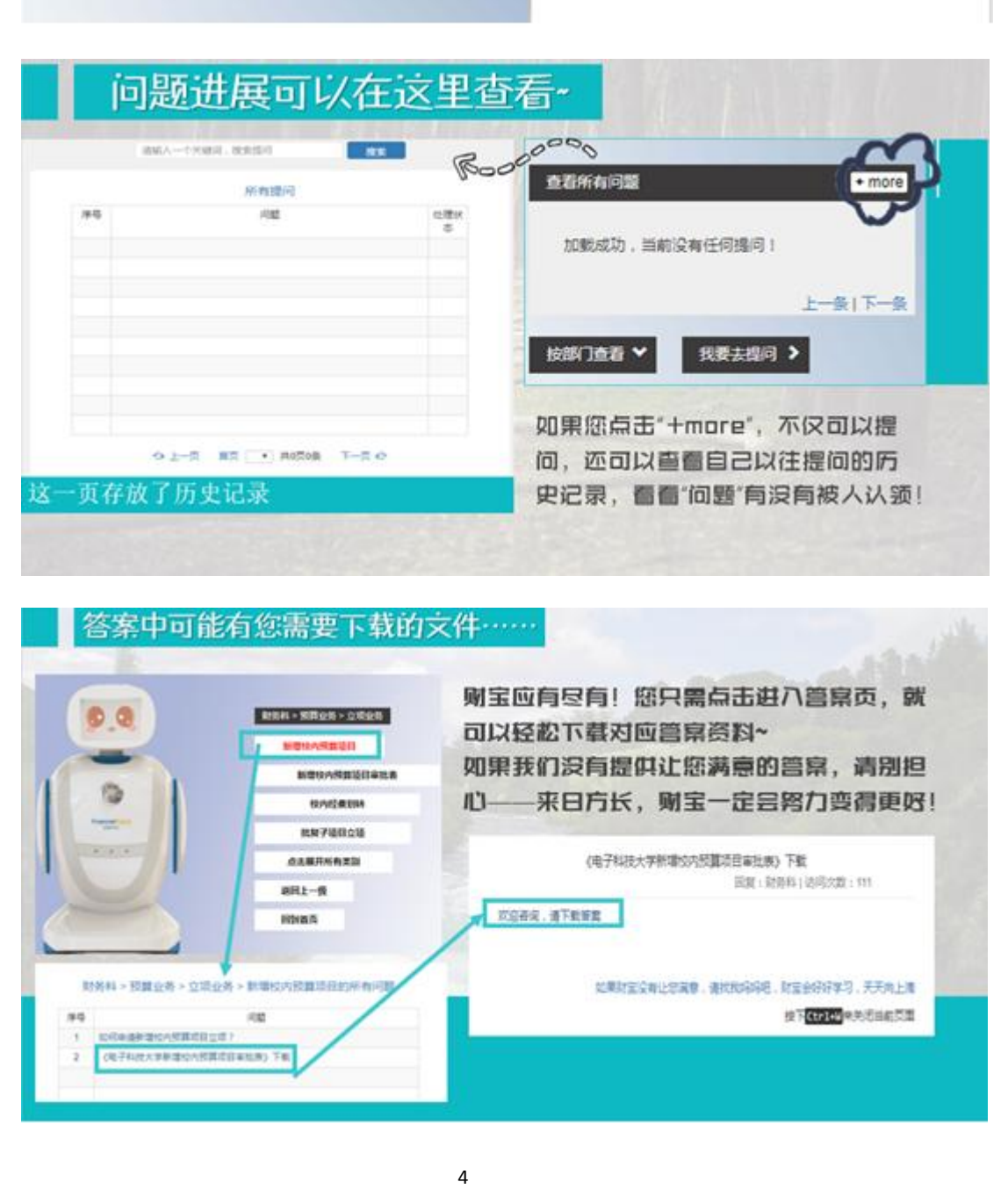

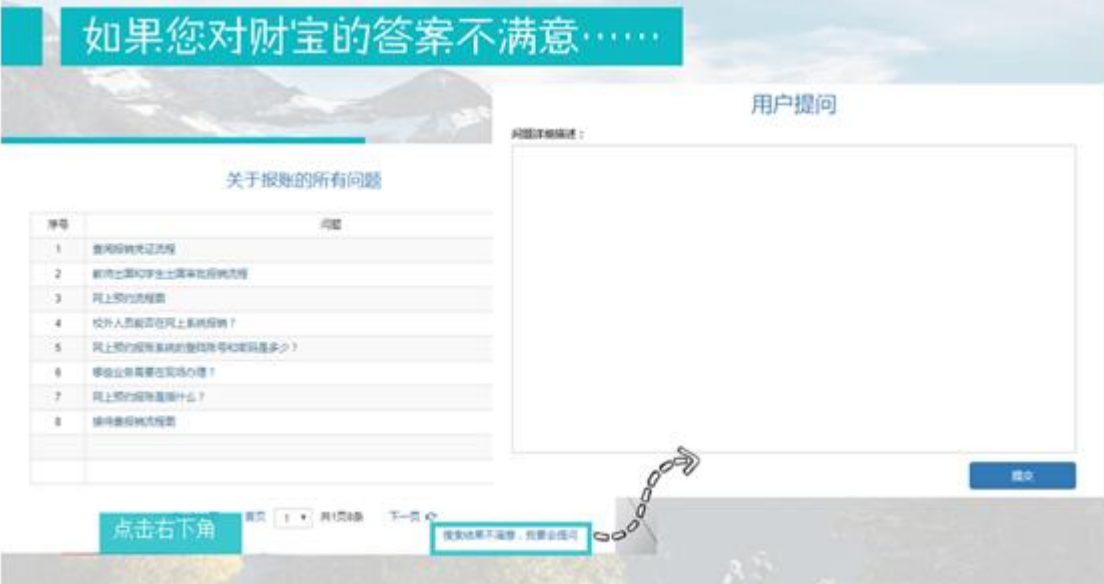

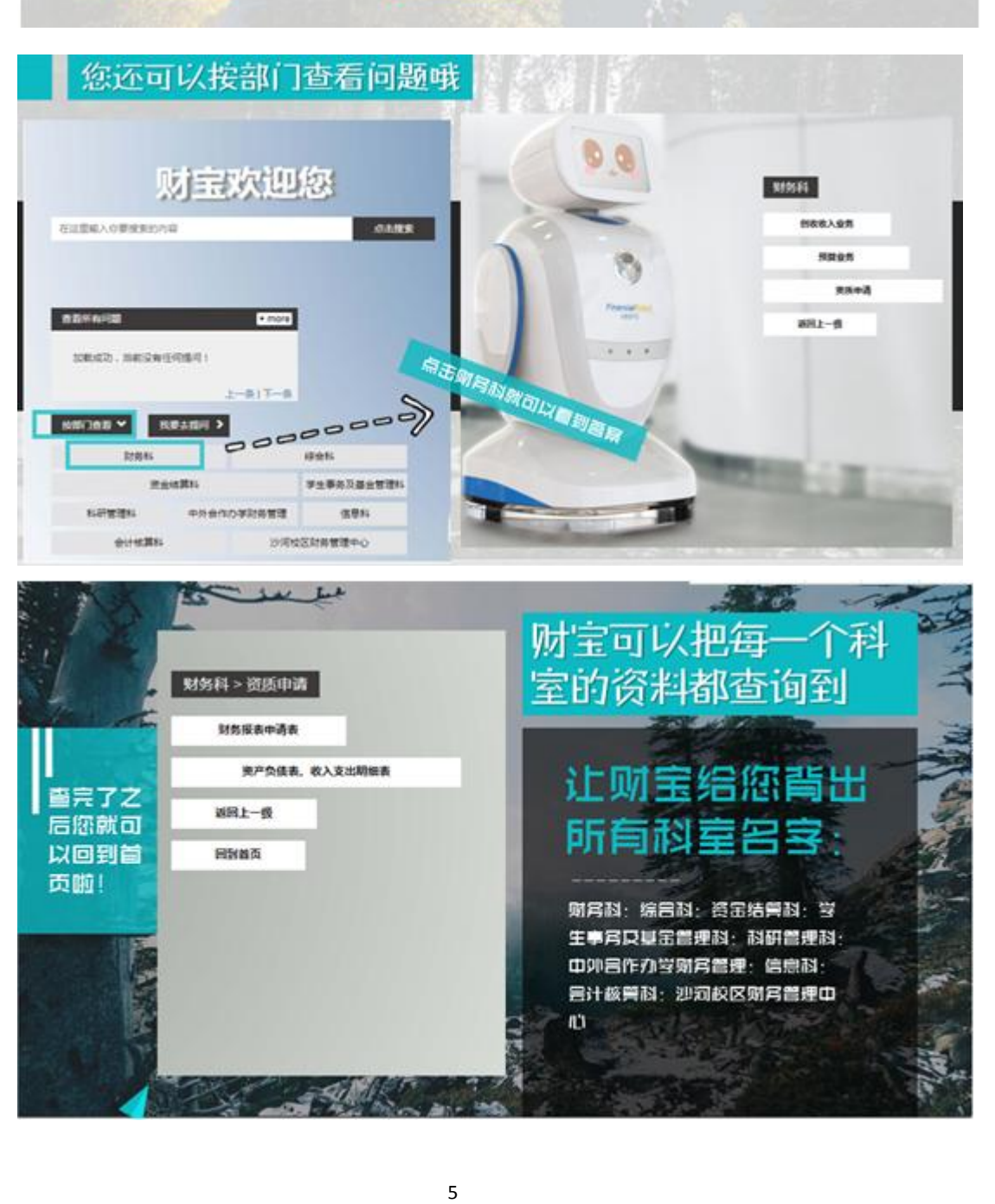

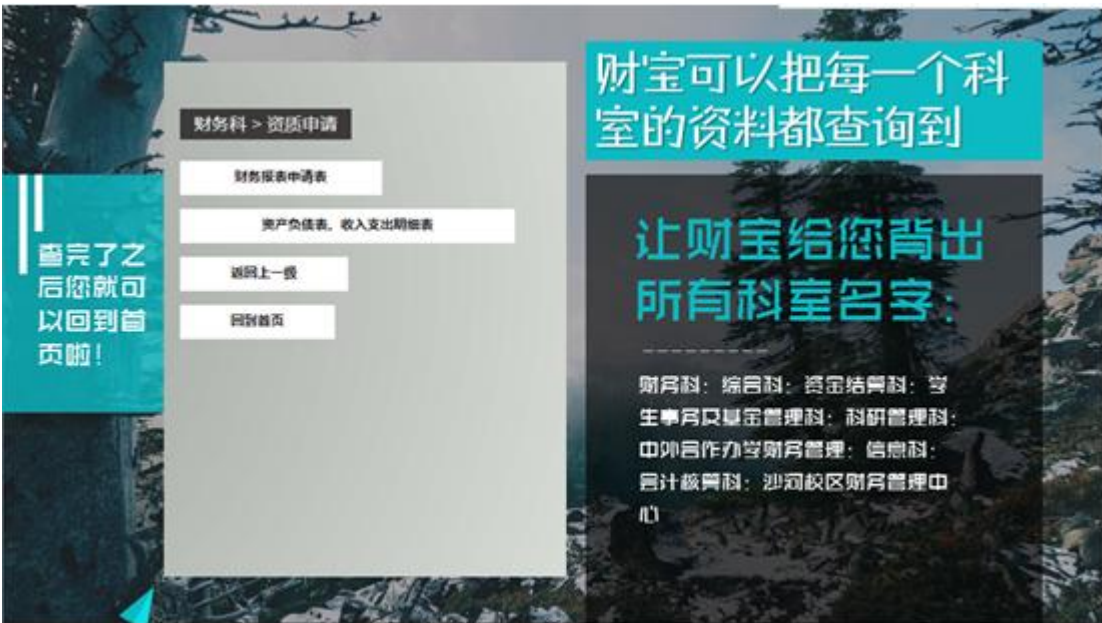

## 三、手机财宝(app)

登录电子科技大学计划财务处网站 [http://www.jcc.uestc.edu.cn](http://www.jcc.uestc.edu.cn/), 选择左侧的二 维码进行扫描下载后在手机上安装(注意有安卓版与苹果版)。

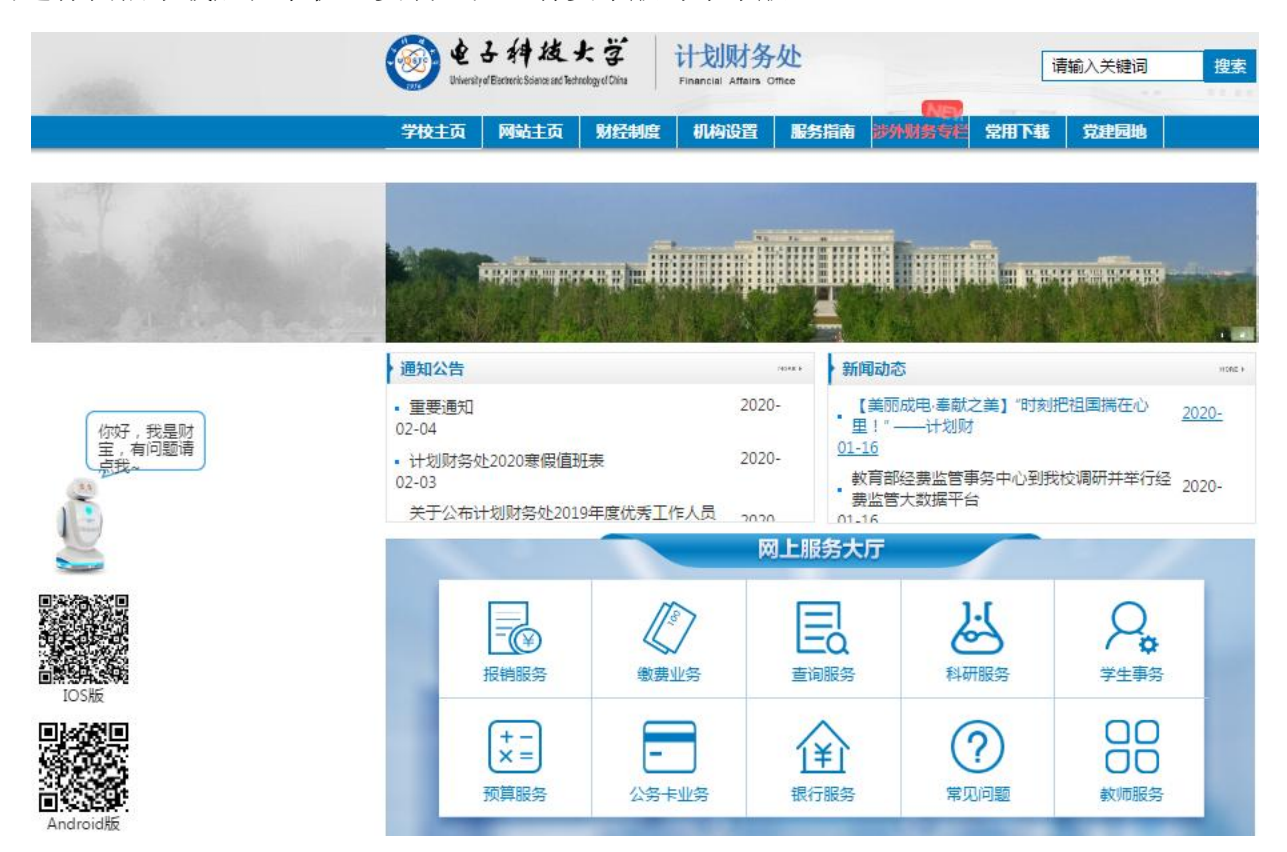

![](_page_5_Picture_78.jpeg)

**1**、用户注册

点击登录界面中的"新用户注册",并按实填写相关个人信息。

![](_page_6_Picture_19.jpeg)

2、提问

注册并登录系统后,直接进入提问主界面。在输入框中输入文字并 点击"send"或直接语音提问。

![](_page_6_Picture_20.jpeg)

![](_page_7_Picture_13.jpeg)

若问题的答案在知识库中存在,系统会自动反馈。

![](_page_7_Picture_14.jpeg)

选择合适的答案点击浏览详情即可

、聊天

点击页面顶端"聊天"按钮,可与财宝互动并进行聊天对话。

![](_page_8_Picture_2.jpeg)

、动态

![](_page_8_Picture_4.jpeg)

、求助

![](_page_9_Picture_0.jpeg)

![](_page_9_Picture_1.jpeg)

![](_page_9_Picture_2.jpeg)

各位看官,宝宝的介绍就到这儿啦, 期待与您相遇喔!在宝宝心里, 与您的一相逢,便胜却人间无数!